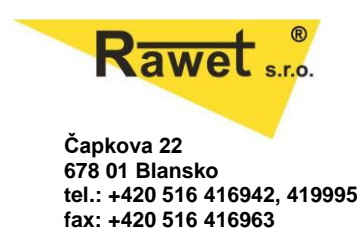

# **AY-USB, AY-USB485**

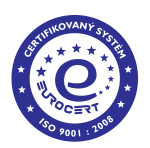

# **PROGRAMMING ADAPTER FOR TRANSMITTERS**

# **ELECTRICALLY ISOLATED**

Adapter is used for setting of transmitters PP200, PP300, PMA300, PP210/212, PX310, ISOL600, PXN30, TS30, DPR40, DIGIREG03. It's connected by supplied cable to USB PC. Through this line is powered the adapter and also the transmitter. This is connected via a cable adapter with a special connector. The shape of the connector provides the correct connection to the programmingsocket of the transmitter.

## **Electrical specifications:**

- operating temperature range:  $-25.+60^{\circ}\text{C}$ <br>- storage temperature range:  $-40...+70^{\circ}\text{C}$
- storage temperature range:<br>- power voltage:
- 
- current protection:
- dielectric strength: 2,5 kV
- $-$  weight:  $130g$ <br> $-$  dimension  $55x$ <sup>1</sup>
- 

5V from the USB port<br>140mA  $55 \times 55 \times 23$  mm

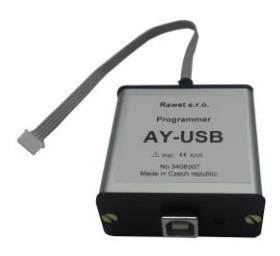

Adapter with RS485 output is used for setting of transmitters PPL100, PPL110/112 and PXL310/312 It's connected by supplied cable to USB PC. The output connector is made for the connection four core cable.

### **Electrical specifications:**

- operating temperature range:  $-25...+60^{\circ}$ C<br>- storage temperature range:  $-40...+70^{\circ}$ C
- storage temperature range:
- 

- weight:

- power voltage: external power 8-30Vdc - dielectric strength: 2,5 kV<br>- weight: 135g  $-$  dimension  $55 \times 55 \times 23$  mm - number of pluggable units: depends on the HW, up to 31 units.

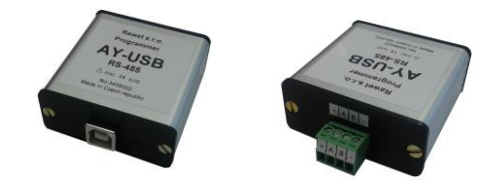

When the wires of connecting RS485 are longer than 30 m, there must be added surge protection in the industrial environment.

Delivery includes in addition to the adapter, cable and also CD with the current software and drivers for connecting to PC with Windows XP, Vista, Win7, WIN8, WIN10

### **How to install (AY-USB) to Windows**.

If you use Windows Vista,7, 8, 8.1 and 10 you don't have to install any additional driver. When the installation gets completed, you may disconnect device from USB and connect it again.

### How to install (AY-USB) on Linux

It's recommended to use kernel 2.6 or higher. When you connect device to USB, you may find it via command "Isusb" identified as " Bus 005 Device 002: ID 0403:6001 Future Technology Devices International, Ltd FT232 USB-Serial (UART) IC"

### **Note:**

If you have already installed the adapter and read this guide you with important notices you can run the installation program RawetStudio. This program is not compatible with Linux only with Windows XP or higher.

 Software RawetStudio for settings transmitters with RS485 you can use with any converter RS232-RS485 with automatic setting direction, and continuous listening on the line.

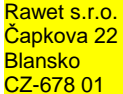

Tax ID: CZ47901411<br>Bank: ČSOB Blansko Acc/Nr. 106093786/0300